# **Intel® One Boot Flash Update Utility User Guide**

#### **Legal Information**

This *Intel® One Boot Flash Update Utility User Guide*, as well as the software described in it is furnished under license and may only be used or copied in accordance with the terms of the license. The information in this manual is furnished for informational use only, is subject to change without notice, and should not be construed as a commitment by Intel Corporation. Intel Corporation assumes no responsibility or liability for any errors or inaccuracies that may appear in this document or any software that may be provided in association with this document.

Except as permitted by such license, no part of this document may be reproduced, stored in a retrieval system, or transmitted in any form or by any means without the express written consent of Intel Corporation.

INFORMATION IN THIS DOCUMENT IS PROVIDED IN CONNECTION WITH INTEL® PRODUCTS FOR THE PURPOSE OF SUPPORTING INTEL DEVELOPED SERVER BOARDS AND SYSTEMS. NO LICENSE, EXPRESS OR IMPLIED, BY ESTOPPEL OR OTHERWISE, TO ANY INTELLECTUAL PROPERTY RIGHTS IS GRANTED BY THIS DOCUMENT. EXCEPT AS PROVIDED IN INTEL'S TERMS AND CONDITIONS OF SALE FOR SUCH PRODUCTS, INTEL ASSUMES NO LIABILITY WHATSOEVER, AND INTEL DISCLAIMS ANY EXPRESS OR IMPLIED WARRANTY, RELATING TO SALE AND/OR USE OF INTEL PRODUCTS INCLUDING LIABILITY OR WARRANTIES RELATING TO FITNESS FOR A PARTICULAR PURPOSE, MERCHANTABILITY, OR INFRINGEMENT OF ANY PATENT, COPYRIGHT OR OTHER INTELLECTUAL PROPERTY RIGHT. Intel products are not intended for use in medical, life saving, life sustaining, critical control or safety systems, or in nuclear facility applications.

Intel may make changes to specifications and product descriptions at any time, without notice.

Intel, Intel Core, and Xeon are trademarks or registered trademarks of Intel Corporation or its subsidiaries in the United States and other countries.

\* Other names and brands may be claimed as the property of others.

Copyright © 2004–2006 Intel Corporation.

### **Contents**

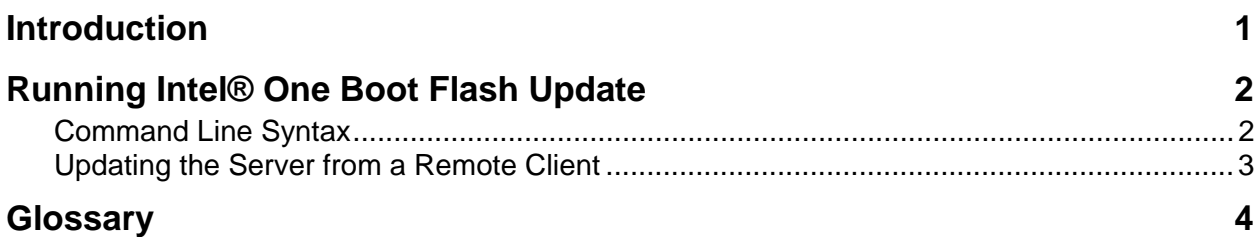

This page intentionally left blank.

### <span id="page-4-0"></span>**Introduction**

The Intel® One-Boot Flash Update (Intel OFU) Utility updates the System BIOS and firmware (BMC, FRU, and SDR) on a server while the operating system is running. The utility is launched from a command prompt. This utility can also update the optional Intel Local Control Panel firmware on Dual-Core Intel® Xeon® Processor-Based Servers from Intel.

This utility runs on all Operating Systems supported by Intel System Management Software unless otherwise noted in the Release Notes or the Supported Operating System list for your specific Intel server platform.

The FRU update takes effect immediately when the utility executes. The System BIOS, BMC, and SDR updates are programmed into their respective secondary flash areas and the utility sets an internal flag in the BIOS and BMC to indicate that the update occurred. After a system reset, the newer version of the System BIOS, BMC, and SDRs are validated and activated.

This utility can be executed remotely through a secure network connection using a Telnet Client and Terminal Services in Windows or using a Telnet Client and Remote Shell under Linux.

This version of the Intel OFU Utility is currently supported on the following Intel server boards:

- Intel Entry Server Board SE7221BK1-E
- Intel Server Board SE7320SP2
- Intel Server Board SE7320VP2
- Intel Server Board SE7520AF2
- Intel Server Board SE7520BD2
- Intel Server Board SE7520JR2
- Intel Server Board SE7525GP2
- Intel Server Platforms SR6850HW4, SR6850HW4M, SR4850HW4 and SR4850HW4M
- Intel Server Board S5000PAL
- Intel Server Board S5000PSL
- Intel Server Board S5000VSA

To find the latest Intel OFU update package for your server, refer to <http://support.intel.com/motherboards/server/>.

For installation instructions, refer to the separate installation instructions provided with the software, or, if you have a web-based distribution of the software, refer to the Readme file provided with the download.

## <span id="page-5-0"></span>**Running Intel® One Boot Flash Update**

The Intel OFU utility is run by executing the flashupdt command from a command prompt.

#### **NOTES**

*In order to run this utility, you must first set the working directory to the directory where the utility is installed. This is required because the utility depends on certain files that are expected to be located in the working directory.* 

*Intel OFU requires Windows administrative or Linux root permissions.* 

### **Command Line Syntax**

#### **Syntax:**

flashupdt [-i] [-u < *URL or path* >] [-c] [-h|?]

#### **Description:**

Updates the System BIOS or firmware on the local server with the System BIOS or firmware specified in the Intel OFU configuration file provided with the update package.

#### **Options:**

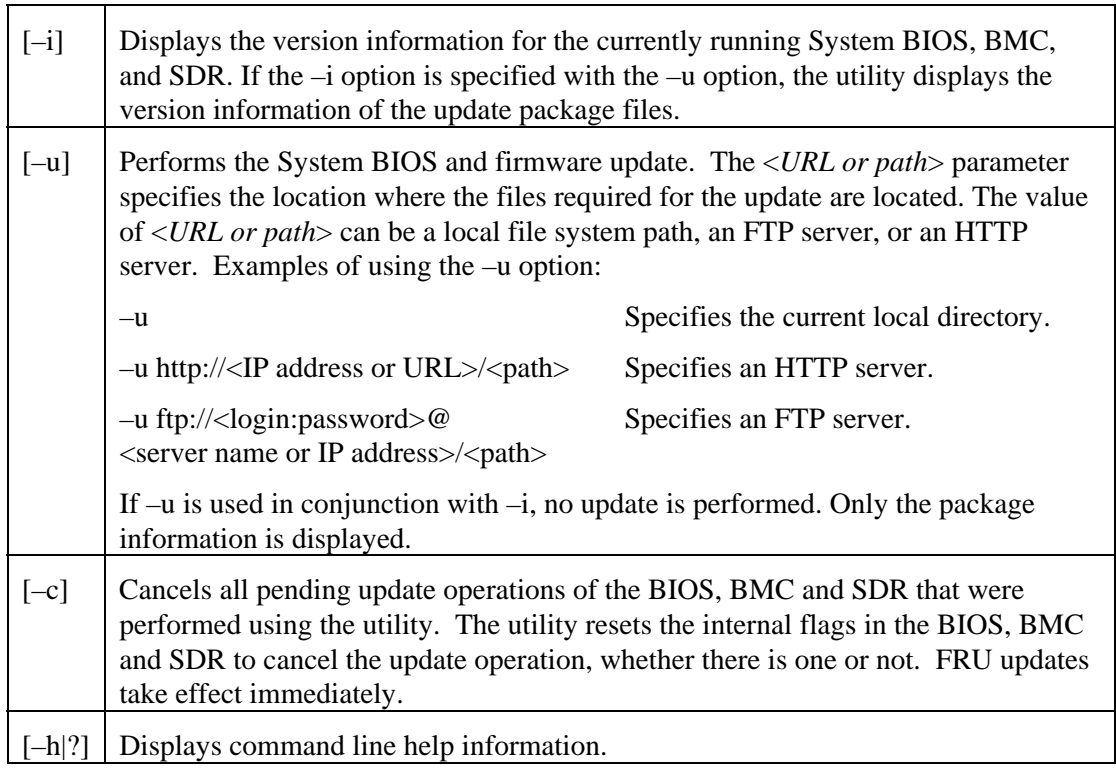

#### <span id="page-6-0"></span>**Syntax examples:**

**flashupdt –u ftp://ftp.examplesite.com/UpdatePackage/ServerName flashupdt –u "ftp://ftp.examplesite.com/Update Package/Server Name" flashupdt –u ftp://Kevin:87w09@ftp.examplesite.com/UpdatePackage/ServerName For Windows: flashupdt –u c:\UpdatePackage\ServerName For Linux: flashupdt –u /UpdatePackage/ServerName** 

### **Updating the Server from a Remote Client**

This utility can be executed remotely via a secure network connection using a Telnet Client and Terminal Services in Windows, or using a Telnet Client and Remote Shell under Linux. See your operating system documentation for further information on remotely logging-in and executing commands.

Once you have logged-in remotely, you can use the syntax described above. This process can be scripted to allow remote updates of multiple servers.

## <span id="page-7-0"></span>**Glossary**

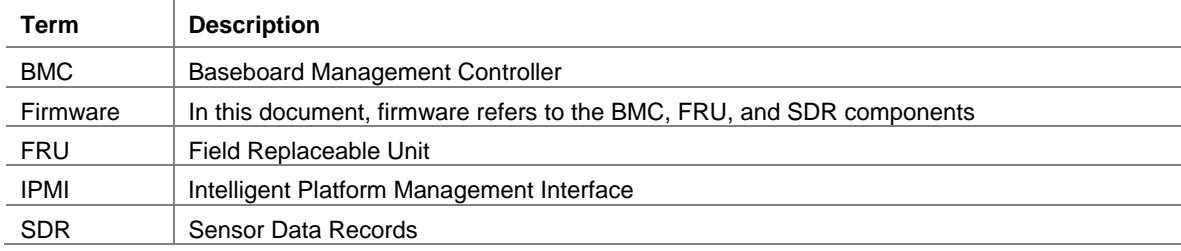

The following terms and abbreviations are used in this document: